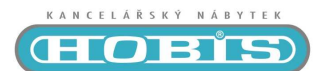

## **MOTION RUN**

# Uživatelská příručka

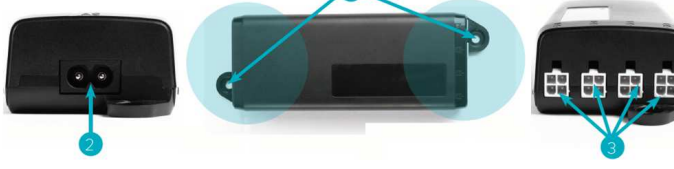

### Napájecí zdroj **DMP 240**

- Upevňovací body
- Napájecí konektor 3 Konektory pro připojení motoru a ovladače

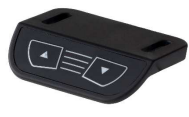

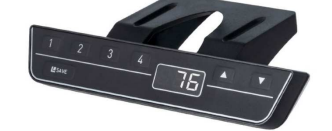

**DMUI-HSM** ovladač **DMUI-HSU** ovladač

|             |                   |  |   | Tlačítko "NAHORU"                                     |
|-------------|-------------------|--|---|-------------------------------------------------------|
|             |                   |  |   | Tlačítko "DOLŮ"                                       |
| <b>SAVE</b> |                   |  |   | Tlačítko "ULOŽ" (pouze HSU ovladač)                   |
|             | $1\quad 2\quad 3$ |  | Δ | Tlačítka 4 paměťových pozic stolu (pouze HSU ovladač) |

#### Nastavení výšky stolu dle uložené pam*ěť*ové pozice

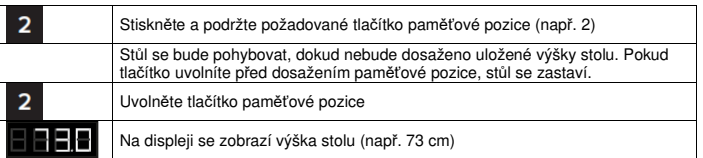

#### Funkce Kontejner-STOP a Parapet-STOP

Tato funkce může omezit pohyblivý prostor stolu (např. pokud je pod stolem umístěn kontejner nebo police nad ním). Funkce Kontejner-STOP stanoví novou nejnižší koncovou pozici stolu,<br>funkce Parapet-STOP novou nejvyšší koncovou pozici stolu.

Funkce Kontejner-STOP lze aktivovat pouze v dolní polovině zdvihu, Parapet-STOP pouze v horní polovině. Každou pozici musíte nastavit zvlášť.

Pro aktivaci funkce pomocí HSM ovladače postupujte následovně:

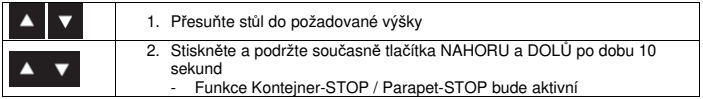

Pro aktivaci funkce pomocí HSU ovladače postupujte následovně:

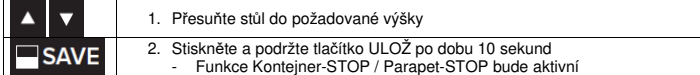

Pro aktivaci funkce pomocí HSM ovladače postupujte následovně:

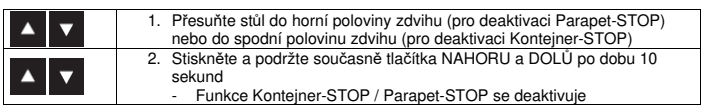

Pro deaktivaci funkce pomocí HSU ovladače postupujte následovně:

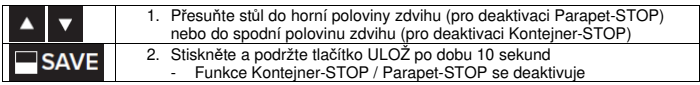

#### Inicializace – nastavení výchozí polohy stolu

Inicializaci je potřeba provést vždy po montáži stolu při uvedení do provozu a také k odstranění některých poruch.

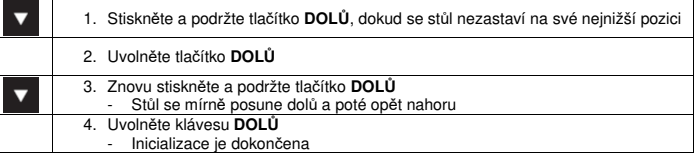

#### Nastavení výšky stolu

Stůl se bude pohybovat nahoru nebo dolů, dokud neuvolníte tlačítko **NAHORU** nebo **DOLŮ** nebo dokud nedosáhnete předem definované maximální či minimální výšky stolu.

Pro pohyb stolu nahoru:

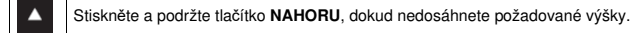

#### Pro pohyb stolu dolů:

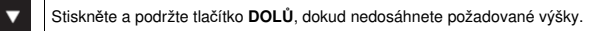

#### Uložení pozice stolu do pam*ě*ti

Tato funkce uloží nastavenou pozici stolu. Na jedno tlačítko paměťové pozice lze uložit jednu pozici stolu.

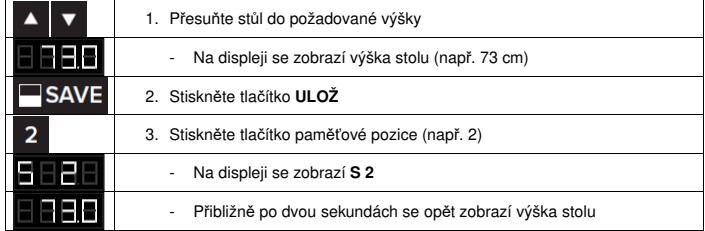

#### Tovární nastavení stolu

Pro uvedení stolu do továrního nastavení pomocí ovladače HSM postupujte následovně:

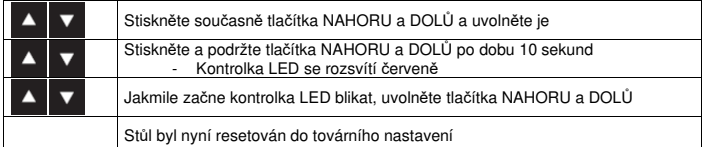

Pro uvedení stolu do továrního nastavení pomocí ovladače HSU postupujte následovně:

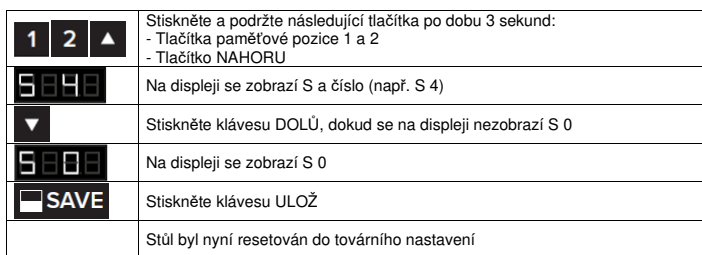

#### Systémová hlášení

V případě použití ovladače HSM, jsou informace o systému sdělovány prostřednictvím blikání kontrolky LED. Možné signály jsou následující:

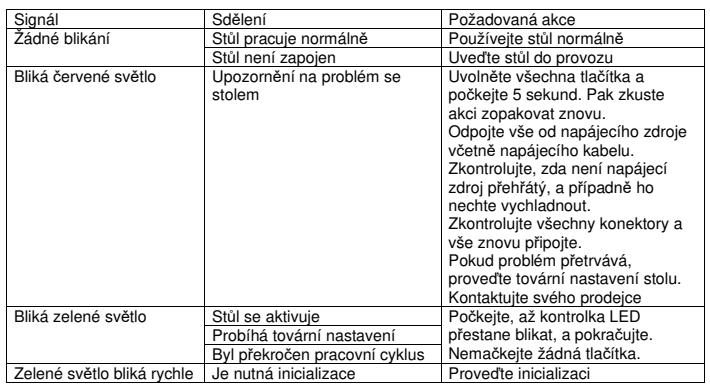

V případě použití ovladače HSU, se zobrazí chybové hlášení na displeji. Jsou to následující hlášení:

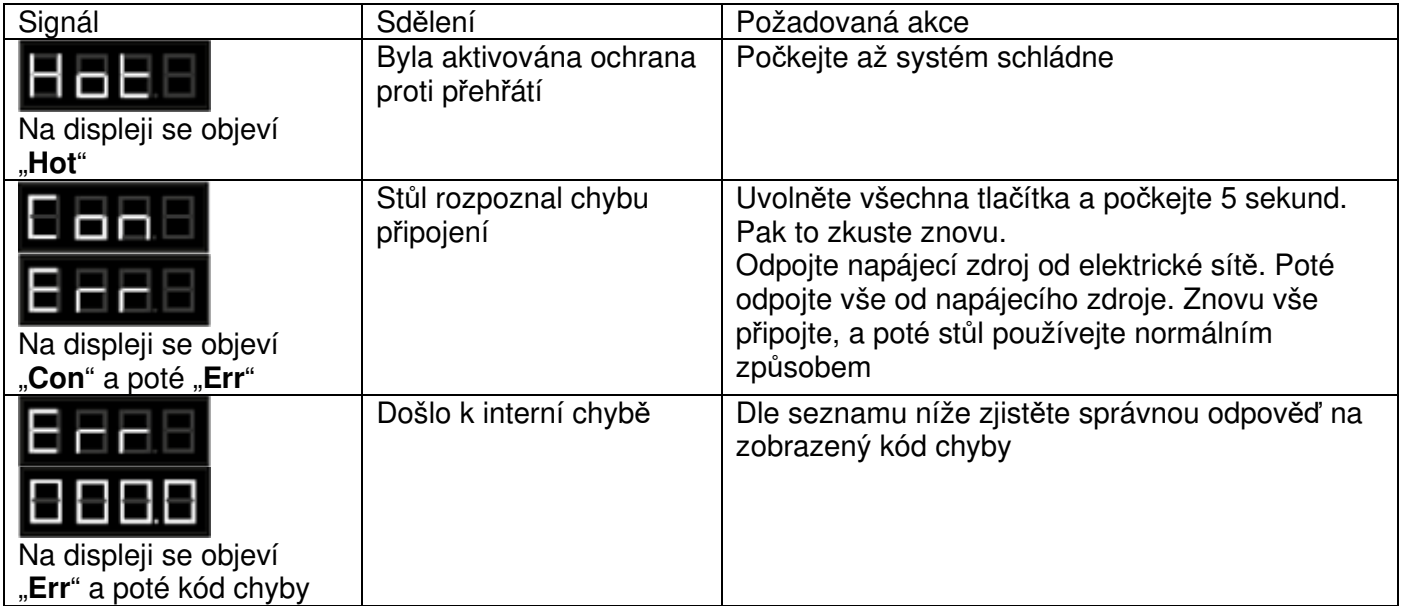

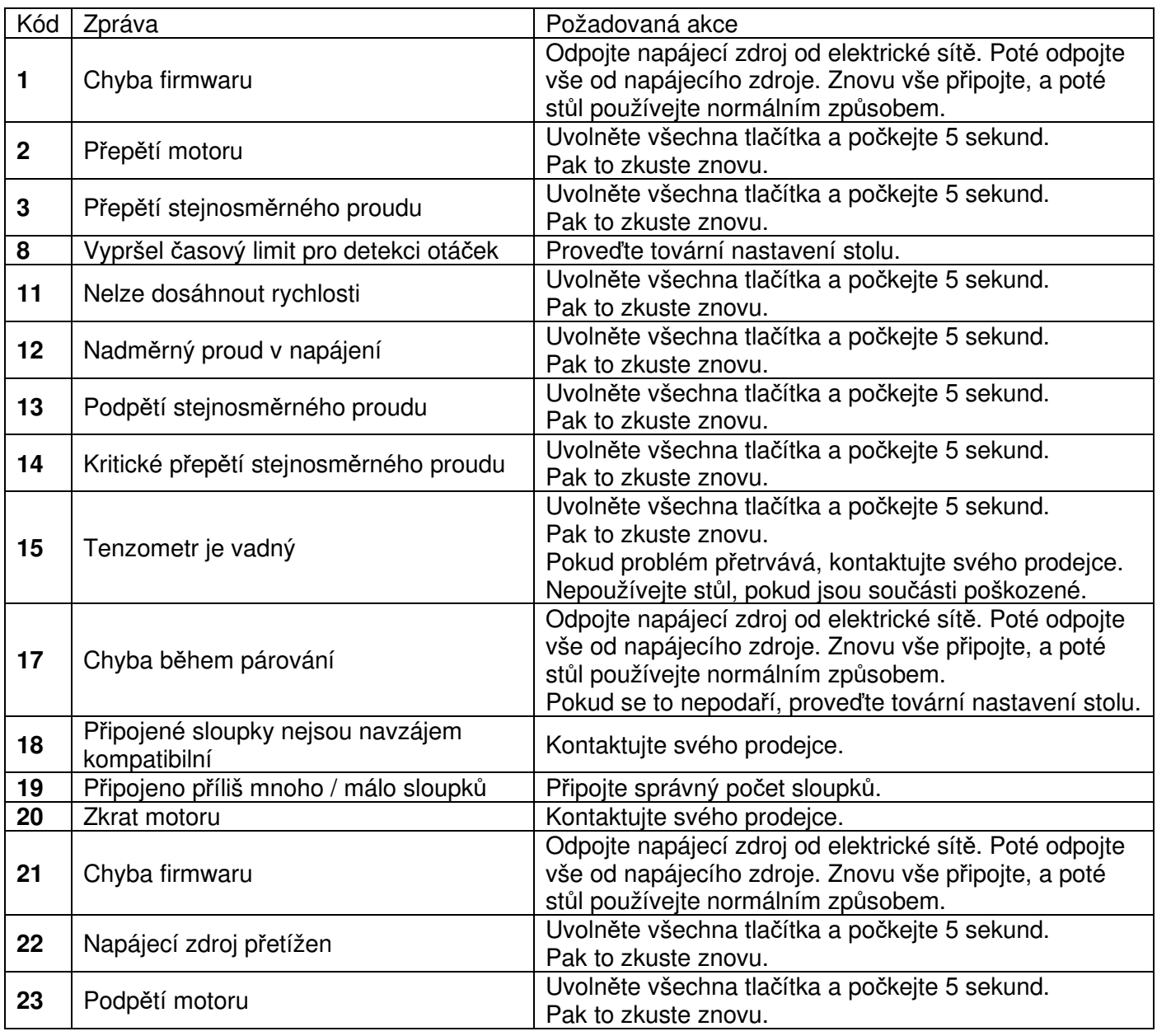